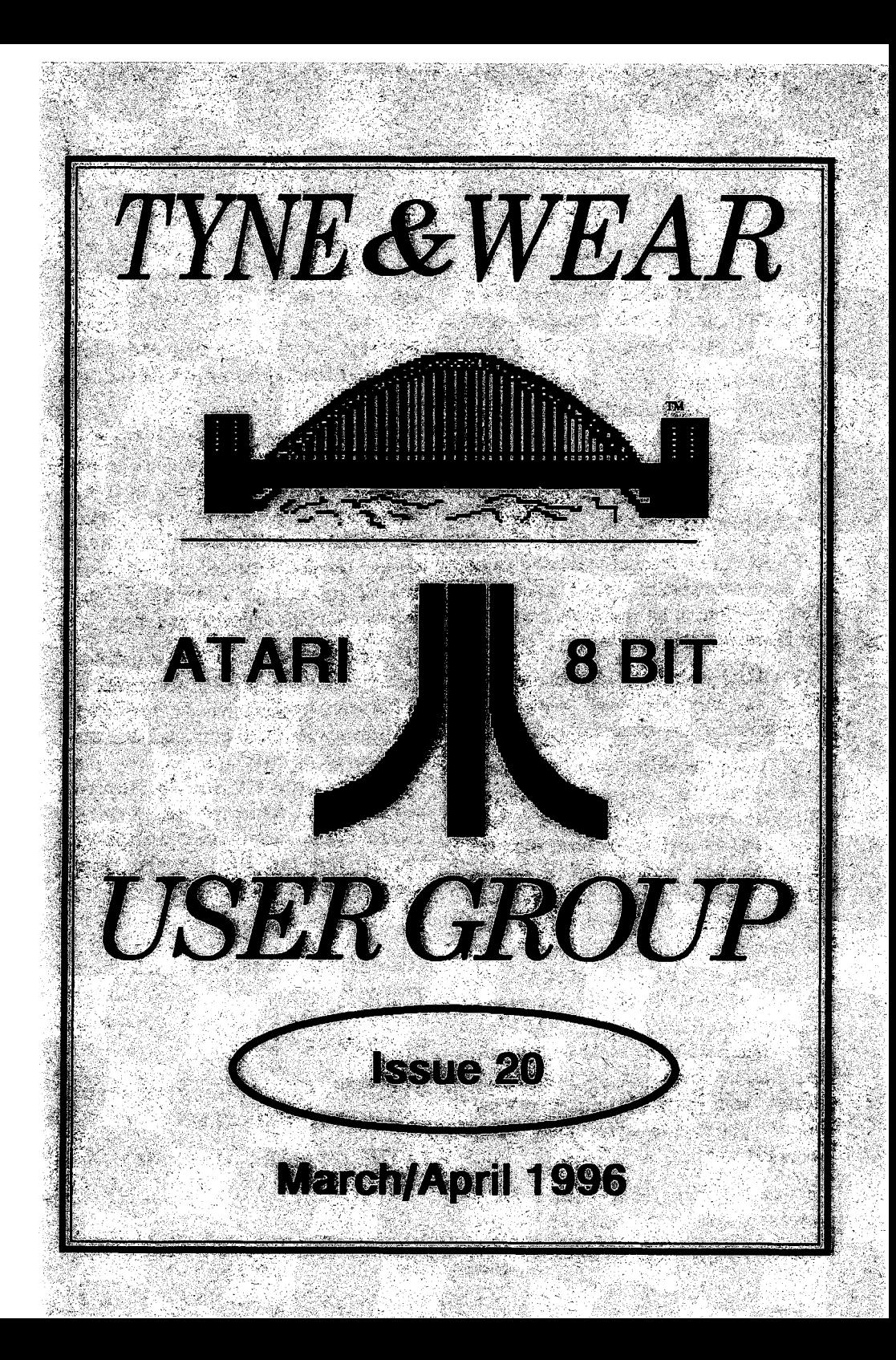

## Reminder

**TWAUG NEWSLETTER is published** bi-monthly, around mid-month of (Jan. Mar, May, July, Sept and Nov.)

It is printed and published by TWAUG, no other publishing company is involved.

Opinion expressed by authors, in this newsletter, is their own opinion and do not represent the views of TWAUG.

The Atari Fuji symbol and Atari name are the trademarks of Atari Corporation. The Full symbol on the front cover, is for informational purpose only.

**TWAUG** is entirely independent and is in no way connected with Atari Corporation or any associate companies.

have no doubt, you will have noticed the new style newsletter. For the last three and so vears. from issue  $#1$  and up to issue  $#18$ , the newsletter was printed with a Citizen 120D a 9 pin printer, it only produced near letter quality. My aim was to print. the newsletter in a letter quality format. using Daisy-Dot and a 24 pin printer. So I purchased a Star 24 printer, but instead of printing in letter quality, the fonts were elongated and looked distorted, that was no good and so I continued printing with the 9 pin printer and my new 24 pin had to stand there, doing very little work.

It was last year, 1995, when a friend introduced me to an Atari ST. I was

 $\sigma$ 

very impressed with the performance. He showed me what a DTP program can do, I didn't realize that the ST machine was so good. I was never interested in anything but the Atari Classic. I have a real good setup of the old 8-bit

But, after seeing what a Desktop publishing program can do, made me think. There is a lot of work involved setting up the columns of a newsletter, using Daisy-Dot. To make life a little easier I decided there and then to invest in a ST and so I got a Mega 1 ST and shortly after that upgraded to 4 meg.

It took me awhile to get acquainted with the machine, playing about with it. in between working on the newsletter and assembling some utilities, but I amnow ready to use the ST for the newsletter. Issue #19 was the experimental issue. I found the setting up of the newsletter much easier and faster. and at long last I've got the letter quality print I was looking for.

#### **Feed Back**

Give us your views on the new look newsletter, do you find it easier to read and do you like the smooth typesetting better than the old one?

**TWAUG** 

PO BOX 8. WALLSEND

TYNE & WEAR, NE28 6DO

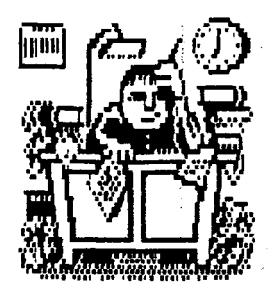

# **CONTRIBUTIONS** !

We need some help from our subscribers, we would **like** you to submit some articles for publication. We welcome our readers to **submit,** articles, reviews, programs and views for publication. We cannot make cash payment, but you **can** have an issue for each article or choose from the PD Library. Help us to **keep** TWAUG alive.

**TWAUG** 

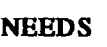

**NEEDS YOU** 

#### **TWAUG subscriptions**

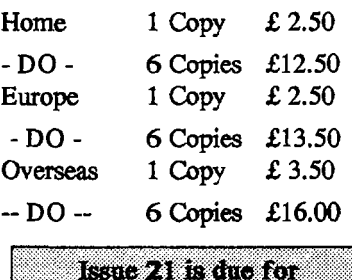

distribution by mid-May

I **ISSUE CONTENT** I

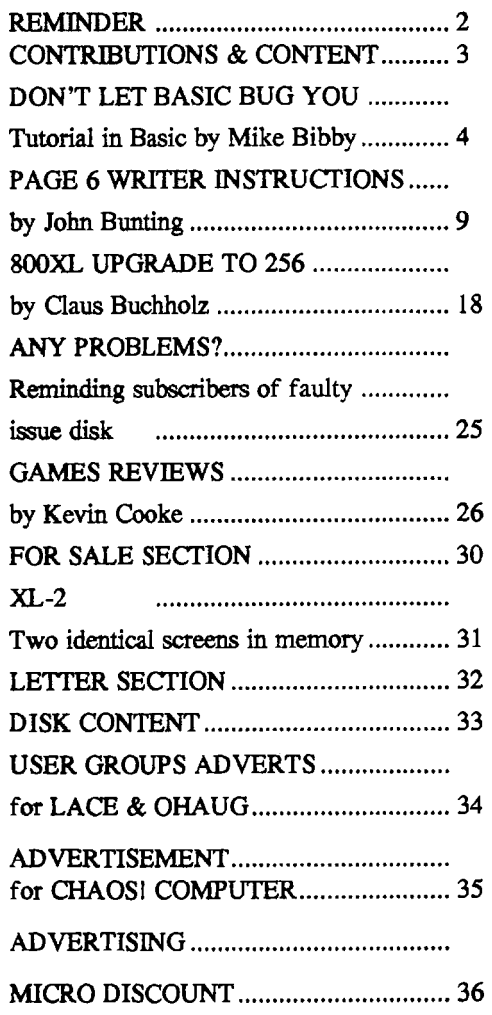

# **DON'T LET BASIC BUG YOU**

**T**e saw last month how to write our own programs, however primitive. Now we'll look at some ways of improving them.. I don't guarantee that you'll be able to produce **spectacular** programs by the end of this article, but you will certainly be

**Expand your** knowledge of programming with **DARTMIRREIT OF** Mikeannevk guide through the micro jungle

we should do this before entering a new program), we use:

#### **NEW Return**

We saw that we tended to enter line **numbers** in **steps** of 10 to allow us to fit in other instructions between them if necessary. Also we found that we could replace a line with

well on the way to an understanding of **Basic.** 

First, though, let's recap a little: We **saw** last month that a Basic program **cunsists** of a numbered **sequence** of instructions to the computer.

To enter one of these instructions we simply type the correct line number. followed by the appropriate Basic keyword, **then** press

As we discovered, because of the line **number,** the Atari doesn't do what you tell it immediately, but remembers it **as**  part of **the** program.

To **see** all the instructions in a program, we type:

#### **LIST** Return

To actually get the Atari to carry out the **sequence** of instructions we type:

#### **RUN** Return

To clear a program from memory (and

# **String along......**

a better version by simply giving the new version the line number of the old one.

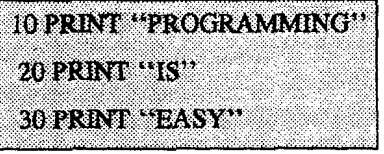

#### **Program** I

Finally, a line

to delete</sub> and pick up

completely, we simply type the line number and press Return.

Program I is the one we started with last month. Before we continue, type it in and run it, to make sure you know what's going on.

Program **II** is another way of achiev-

# **DON'T LET BASIC BUG YOU continued**

ing exactly the same output. Type it in and trv it.

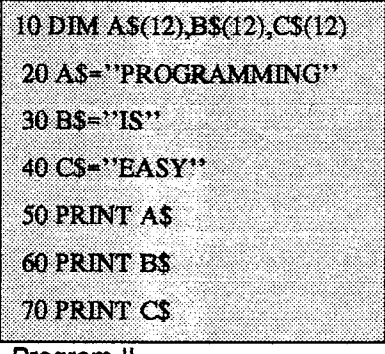

Program II

Apart from **being** an incredibly longwinded way of doing things, what else is going on?

Well, as you **will** recall from the first article in the series, the words inside quotes are known as strings - because the computer simply remembers them as stings of letters. That is, it considers HAMPSTER as H, followed by A, followed by M and so on, with no idea

# **some**

of the word's meaning.

**handy jargon** 

don't

**Snk** that it takes **all** that much **im**  agination to see that when your computer is printing a lot of output, you night be **using** the same string rather a lot.

For example, in a business letter you might use the name of the company fairly frequently - for instance, **BBC**  for British Broadcasting Corporation. Atari Basic allows us to use much the same idea, but more as labels than abbreviations.

For instance, in line 20 of the above program we have labelled the string "PROGRAMMING" with the label **A\$.** 

In computer terms, we have assigned **to A\$** the value "PROGRAMMING".

All this means is that from now on wherever I want to use "PROGRAM-MING" in my program, I **can** replace it with **A\$.** So line **50,** which is:

#### 50 PRINT **A\$**

**causes** the micro to print out "PRO-GRAMMING".

Admittedly in this example this technique of labelling doesn't save much space or effort, but if the program **uses** the word "PROGRAM-MING" 100 times, there would be a substantial saving in using A\$ instead of the string itself.

Similarly, line 30 **causes** B\$ to label IS and line 40 labels EASY with **C\$, so**  that lines  $60$  and  $70$  give the appropriate printout.

Notice the following **points:** 

## **DON'T LET BASIC BUG YOU continued**

- We have chosen our labels so that they consist of a letter of the alphabet followed by the \$ sign Actually, we don't have to restrict ourselves to **just** one letter, as we shall **see,** but our label must end with the \$ sign, since this warns the computer that we are labelling a string. And the letter we use must be a capital. (We'll **see** later how to label other things.)
- While I **used** A\$ for the first label, B\$ for the second and C\$ for the third, this was totally arbitrary on my part -labels don't have to follow alphabetic or any other kind of order.
- Although we use an equals sign **(E)** to connect the label with what it is labelling, it is safer, as we shall **see,** not to **think** of it as an equals sign - **think** in terms of A\$ becomes MING" rather than A\$ **equals**  "PROGRAMMING".
- We must have the label on the left and what is labelled on the right of the equals sign. **A** line such as:

#### **20 "PROGRAMMING"** = **A\$**

just does not make sense to the **Atari.**  Try it for yourself!

When labelling we put the string

inside quotes, as we did previously when using the prin statement to print out strings. So line 20 reads:

#### **20 A\$="PROGRAMMING"**

From now on A\$ completely replaces "PROGRAMMING", quotes and all, **so** that when we say

#### **PRINT A\$**

we don't have to use quotes - they're already there, implicit in the label **A\$.** 

All right, but we still haven't explained line 10:

#### **10 DIM A\$(12),B\$(12),C\$(12)**

Well, it's all to do with the micro's good housekeeping. Just as, when you throw a **party,** it's helpful to have an idea of the **maximum** number of **guests**  you expect, **so** it's only manners to tell the Atari how large you **think** each string to be. It **can** then set aside a suitable amount of memory for the strings.

We do this with **DIM** - a new Basic keyword that fixes the **maximum** num**ber** of letters or characters to be associated with each label.

For **instance,** if we had a string label X\$ and we never wanted it to refer to a string of more than **ten** characters in length we would have a line such as:

#### **l0 DIM X\$(10)**

# **DON'T LET BASIC BUG YOU continued**

#### **Notice:**

- The keyword DIM followed by a space.
- + The label X\$ followed **directly**  no space - by the **maximum**  length you want to label, in brackets.

That's what we did in line 10 of Program **II. This** time we had three labels to dimemsion - A\$,B\$,C\$ - **so** we put them all in the same line, **separated**  by commas.

You might also notice that I've been pretty wastefull with my dimming, as it is known - I've given each label a **maximum** length of 12, although, **as**  you'll see from the rest of the program, none of my strings is that long.

I could have got away with:

#### 10 DIM A\$(11),B\$(2),C\$(4)

Try running Program **II** with **this** new line, if you don't believe me. **Remern**ber, all you have to do to alter a line is to retype it (starting with the line number of course), then **press** Return The new version of the line will replace the old one.

What would happen if we didn't DIM enough room for a string being labelled? Try replacing line 10 with:

#### 10 DIM A\$(8),B\$(2),C\$(4)

If you've done it properly, when you

**run** it you should get the message:

#### **PROGRAMM**

#### IS

#### **EASY**

**As** you can **see,** the label A\$ accepted **as** little **as** possible.

All right, but you wouldn't make **this sort** of mistake, would you? After all you can **just** look at a program and **see**  how big the strings you're labelling are going to get.

Yes, but the strings you're labelling can change size **as** in Program **III,**  where what X\$ labels varies from BIG via BIGGER to BIGGEST. Hence another, more common name for these labels - string variables.

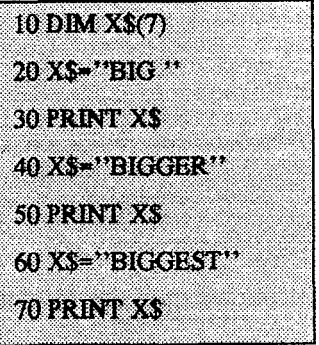

#### **Program III**

Notice each time you give a string label or variable a value, that value "replaces" the old value. These vari-<br>ables really vary.

# TYWAIIG NIEWSI FITTER

## <sup>I</sup>**DON'T LET BASIC BUG YOU continued**

Now when we label a string the label REM at the beginning of the program. refers to whatever is inside the quotes, as it is so short. Bear in mind however, including spaces, as you will see if you that REM can appear on any line in a including spaces, as you will see if you run Program IV. Program.

colons - works for labelled strings just as it worked on its own

new Basic keyword in line  $10 - REM$ .<br>We use REM which is short for REMark, to add comments or headings<br>to our programs.

**When** the Atari encounters **REM** in a line it ignores everything else after it on

the **same** line. This means we can write whatever we want after REM (providing it is on the same line) without fear of the micro giving us an error message the **Atari** doesn't "read" the line beyond the REM.

If we use REM to prefix our comments, we can annotate our pro**gram.** Certainly each **main** subdivision should have one or more REM statements explaining what is going on.

**Since** the **Atari** ignores the contents of REM statements, you could leave them out of your program entirely and it will work **as** effectively. However, it is good programming practice to include them.

In Program **N** I have **used** a single

Notice that our punctuation - semi-<br>lons - works for labelled strings just we shall refer to our labels as variables Don't be put off by the mathematical sound of that - they are still just labels. Notice also that we have introduced a sound of that - they are still just labelling, we say we are assigning, as we have mentioned previously. The actual string

> "It is good programming  $\left\| \right\|$  variable. So: **practice to include REMs<sup>7</sup> A\$="TEST"**

**10 REM PROGRAM IV** 20 DIM AS(7) BS(7),CS(7),DS(7) a a shekar 40 ES-11 TEST11 50 CS=<sup>++</sup> TEST<sup>++</sup> 60 DS=" TEST" **70 PRINT AS BS CS DS** 80 PRINT \*\* 01234567890123456789 - 0123456789" **Program IV** 

# **DON'T LET BASIC BUG YOU continued**

reads "the string variable A\$ has assigned to it the value TEST". The actual act of giving a variable a value is called an assignment.

To return to the world of actual programs, you can mix and match string variables and actual strings however you want.

Program V illustrates the point:

**10 REM PROGRAM V** 20 DIM AS(10) B\$(5) 30 AS="MY NAME IS" 40 BS=" MIKE" 50 PRINT AS.BS 60 PRINT "MY NAME IS";B\$ 70 PRINT AS:" MIKE"

#### **Program V**

Notice the space at the beginning of the string assigned to B\$ -you need this otherwise the output looks rather odd. Leave it out if you don't believe me.

As we saw last month, a semi-colon at the end of a line causes the next output to start immediately after the last and not on a new line - as it would do in the absence of the semicolon. **That**  is, it "glues" the strings together.

The internal semi-colons of lines 50,

*60* and 70 do much of the same, "gluing" variables to strings, and so on.

Also, on the subject of grammatical propriety, when we're assigning variables we should use the LET statement. So line 40 should read:

#### **40 LET B\$="MME"**

**As** you've already discovered, we can omit LET altogether.

Next month, more on variables and INPUT - which opens the door to effective programming.

## **PAGE 6 WRITER INSTRUCTIONS**

Page 6 Writer **was** written by Phi1 Cardwell and originally appeared in issue 50 of New Atari User as a type-in program. It was also **on** the issue 50 disk. Both the back-issue magazine and disk No 50 are available from:

Page **6** publishing , PO **Box** 54,

#### **Stafford ST16 1DR**

#### Tel.(01785) 41153.

The program is quite compact (only **67 sectors** long) and surprisingly powerful for its size. This compactness lends itself to cassette use and will

# TYWAUG NIEWSI FTTTER

## **PAGE** *6* **WRITER INSTRUCTIONS continued**

load in about 3.5 minutes from a standard (non-turbo) tape. These instructions have been compiled, using as a base the instructions for 'SPEED-SCRIPT' which is a similar word processor; modifying them as necessary to match the documentation of the original article and adding comments as a result of experience with the program.

#### **Please note the following:**

- **4 CTRL-H** means hold down CONTROL while typing H (upper **case)**
- **SELECT-h** means hold down SELECT while typing h (lower case)
- **SHIFT-\*** same system but with SHIFT key.

#### **Loading the program**

- **4** DISK: hold down OPTION while switching on the computer.
- **4** CASSETTE: hold down OPTION and START during switch-on.

When loaded, the monitor will show a black screen with a blue band at the top bearing the prog title and the author's name. **When** required during use this band (command line) will show prompts to instruct or warn you; some prompts will require a response from you and **his** will be indicated.

#### **Some observations.**

A number of SPEEDSCRIPT's features, although not included in Phi Cardwell's article, do nevertheless appear to be present and working. Not everything **has** been tried however so ic is recommended that you read the original write-up and try things for yourself. Some characters do not at first seem to be available. The backslash **(SHIFT-+)** is an example and this is fundamental to the DAISY-DOT series of programs; but if ESCAPE is pressed before SHIFT-+; Hey-presto a backslash! **This** system will no doubt work with other missing characters.

Holding OPTION while loading from disk is not necessary but the resultant disabling of BASIC makes more memory available for editing. **Cassette** versions will not load however, if OPTION is not held. **On** the subject of cassettes; Denham Phipps of Bradford has noticed that if RESET is pressed the screen goes blank and your text seems lost but if **BREAK** is **pressed** twice all is restored. This does not happen with disk based versions.

#### **John Bunting February 1994**

#### **Command Summary**

- $\text{CTRL-+}$  = Move cursor 1 space left
- $CTRL-*$  = Move cursor 1 space

# **PAGE 6 WRITER INSTRUCTIONS continued**

right

- **CTRL-** minus = Moves cursor backwards to beginning of previous **sentence**
- $CTRL =$   $\equiv$  Moves cursor forward to beginning of next **sen**tence
- **SHIFT-+** = Moves cursor left to the beginning of previous word
- **SHIFT-\*** = Moves cursor right to the beginning of next word
- $SHIFT-$  minus  $=$  Moves cursor back to beginning of previous paragraph
- **SHIFT-- = Moves cursor for**ward to the beginning of the next paragraph  $(*,-$  and  $+$  are the arrow keys.)
- **CTRL-H** (hit once) = Moves cursor to top of screen without scrolling
- **CTRL-H** (hit twice) = Moves cursor to start of document
- **CI'RL-E** = Moves cursor to end of document
- **CTRL-insert** opens up one space
- **mRL-I** = Typeover mode.

All text typed in this mode will overtype **that** at the cursor position; **it** is indicated **by** a black command line.

**CTRL-I** again returns to the default (insert mode):

All **text** typed in this mode will be inserted at the cursor position with the following text moved to the right. It is indicated by a blue command line.

- **TAB** = Ioserts **5 spaces** for **eacl**  operation
- **SHIFT-insert** = **Inserts 25.**  spaces for **each** operation
- SHIFT-Delete/Back S. Deletes all **spaces between curso**  and following text
- **DELETE** BACK **S.** = Delete the character to the left of the cursor
- **CTRL-Delete Back S.** : Deletes the character on which the cursor is sitting
- $CTRL-D =$  **Erases** text after (to the right of the cursor.

The message "Erase  $(S, W, P)$ : **RETURN** to exit. Type S to delete a sentence, **W** for a word, or **P** for a paragraph. You can continue to press **S,W**, or **P** until all the desired text is deleted, then press **RETURN** to exit **RETURN** = In general allows an escape paragraph You can continue to press **S,W, or P until all the desired text is deleted, then press RETURN to exit RETURN** = In general allows an escape from any Page 6 **Writer** command

+ **CI'RL,-R** = **Restores** the **dab**  removed by the **LAST CTRL-D** operation.

#### \*\*\*\*\*\*\*\*NOTE\*\*\*\*\*\*\*\*\*\*

To move blocks of text from one

## **PAGE** *6* **WRITER INSTRUCTIONS continued**

location in the document to another first erase or delete it with **CTRL-D** then move the cursor to where the text is desired. **CfRL-R** will insert the text (sentence word or paragraph) at this point.

To duplicate blocks of text use **CTRL-D** to erase text then **CTRL-R** to restore **it** Move cursor to new location and **CTRL-R** to restore the text again at the new location.

A buffer is used for the GIRL-D function **(2K** for **disk,** about **6K** for tape).

With this command you can erase up to the capacity of the buffer, but **CTRL-D** erases the buffer with each **use.** If you need to preserve the buffer contents, holding **OPTION** while pressing **CTRL-D** will preserve the buffer contents and add the newly erased text to it up to its full capacity.

- **SHIFT-Clear or CTRL-Clear =** Clear all text.
- Type **Y** or **N** at the **"ERASE ALL TEXT"** prompt.

## **Search And Replace**

**OPTION-CTRL-F** = Activates search feature. The command line prompts "Find:". Type in the search phrase (what you would like to search for). Typing **CTRL-F** again will search for the next **occurrence** of the phrase after

the cursor position (press start twice to *searsh* entire document).

**OPTION-CTRL-C** = Provides a replace phrase to be substituted for all incidences of the search phrase.

Entering **RETURN** at the "CHANGE TO": prompt will delete all occurences of the phrase **CTRL-G** (Global) = **Links CTRL-F** and **CTRL-C** together prompting "FIND:" then "CHANGE **TO"** and replacing all **occurrences** of the search phrase.

#### \*\*\*\*\*\*\*\*NOTE\*\*\*\*\*\*\*\*

Search will find embedded words (such as "the" in the word then). To search for a single word precede it with a **space. Use** a space in the **XWPLACX**  word also.

#### **Storing and Loading a Document**

#### **4 CI'RL-S** = Save.

**Type C:** or **D:** (legal filename) at the prompt. No Errors prompt appears after successful save.

**4 CTRL-L** = Load.

Same procedure at prompt. No Errors indicates successful load.

#### \*\*\*\*\*\*\*\*NOTE\*\*\*\*\*\*\*\*

Files **begin** loading at cursor position **so** be sure to press **Cl'RL-H** twice (moving cursor to beginning of **docu** 

# TYWAIIG NIEWSLETTING

# **PAGE** *6* **WRITER INSTRUCTIONS continued**

ment) or CTRL-CLEAR or SHIFT-CLEAR (Erase **all)** unless you intend to merge files. To merge files use CTRL-E to position cursor at end of text then load the file to be merged. A LOAD operation does not **insert** text but will overwrite any text after the cursor position.

#### **Programming with Page 6 Writer**

Since Page 6 Writer stores files in ASCII you can load any ASCII file with it. You could write a BASIC program with Page 6 Writer, save it on disk then use ENTER to read the file from **BASIC.** In **BASIC** you can store a program in **ASCII** form with LIST"D:filename" or LIST "C:" FOR TAPE. You can even load files produced by most other word procasors those programs can read Page 6 Writer files.

#### **Disk Commands**

 $CTRL-M = Menu$  (Disk Directory.)

Puts disk directory on **screen** in three **columns** with a large cursor on current file. Use cursor arrow keys (no need to press CONTROL) to choose file, follow **menu** on **screen** using

- **CTRL-L** to load file.
- **CTRL-D** to delete,
- **4** R to rename,
- **4** L to lock,
- **4** Utounlock,
- **F** to format the disk.

Changes **to** the **diredory** will not be **seen** until the directory is called again.

## <sup>l</sup>**PLEASE** NOTE!^

**CTRL-D** will delete a highlighted file without warning.

#### **Additional Features.**

- $\mathbf{CTRL-X}$  = Exchanges the character under cursor with the character to the right of the cursor.
- $CTRL-A = Change$  **the charac**ter under the cursor from uppe to lower case or **vice-versa.**
- **4** CTRL-Q = Quit to DOS.

**A** warning **is** given on the command **line** -respond with 'Y' if you are sure.

#### \*\*\*\*\*\*\*\*NOTE\*\*\*\*\*\*\*\*

**Atari** 400/800 owners **will notice** that the CAPS/LOWER key now functions as a toggle **between** upper and lower **case;** it works like the CAPS key on the XL and **XE** series. Press **once** to lock in upper **case,** again to lock in lower.

**4** CI'RL-B = Background colour.

Each time CIRL-B is typed the background colour is changed to 1 of 128 different colours.

# **PAGE** *6* **WRITER INSTRUCTIONS continued**

 $CTRL-T = text$  luminance.

Each time **CI'RL-T** is typed **1** of 8 text luminances is cycled.

**WARNING!** The first press of **CTRL-T** turns the text black like the background making it disappear - repeat the procedure a few **times** to bring it back again.

**OPTION-CTRL-+ = Decreases** screen width.

Each keypress narrows **screen** width by one space from a maximum of 40 to a minimum of 2

- **OPTION-CTRL-\*** = Increases **screen** width, reverse of above
- **4 CTRL-Z** = Provides a method of distinguishing between true spaces and false ones (those generated by a word wrap).

**This** command **causes** false **spaces** to appear as tiny dots. You can **Write** or edit in this **mode** if you wish, or exit with **CTRL-Z** again.

#### \*\*\*\*\*\*\*\*NOTE\*\*\*\*\*\*\*\*

The break and inverse video keys are lisabled by Page 6 Writer. If inverse :haracters are needed hold **SELECX**  while typing the key.

#### **++\*\*\*+\*+NOTE\*+\*\*\*\*\*\***

#### <sup>I</sup>**PRINT!**

I

i

If your printer incorporates an auto-<br> $255.$  Default=5

matic skip over perforation feature **turn**  this feature off before printing. Align the peforation with the top of the print head.

 $CTRL-P = Print.$ 

At the **Print:(Device:Filenamel>"**  prompt, simply enter 'P' RETURN to print to most printers. Enter D:Filenarne for disk, C: for cassette, **E** for screen **if**  you wish to print to any of these.

- $BREAK =$  Hold until printing stops to abort
- **CTRL-1** = pause printing.
- **CTRL-1** again to resume

#### \*\*\*\*\*\*\*\*NOTE\*\*\*\*\*\*\*\*

If you need to print to an RS-232 printer, just Print to a disk file, then boot up your DOS **master** disk and use the copy selection to copy the print file to the R: device. You **can** also write **BASIC** programs to read and process a Printed disk file. Remember, a Print to **disk** is not the same as a Save to disk.

#### **FORMATTING COMMANDS**

#### **Stage 1 Commands**

(Usually control variables such as **margins,** linespace, etc.) must be lower case.

**4 SELECT-1** = Left margin.

Enter a number from **0** (no margin) to

# TYWAIIG NIEWSLETTER

## **PAGE** *6* **WRITER INSTRUCTIONS continued**

SELECT-r = Right margin.

Enter a number from 1 to **255.**  Default=75

+ SELECT-t = Top **margin.** 

Position of first line. Default=5.

The header (if any) is always printed on the first line of the page.

 $SELECT-b = Bottom margin.$ 

Position of last printed line before next page. Default-58.

Do not **enter** a number greater than page length.

 $SELECT-p = Page length.$ 

defaults to 69.(A4 size) If you use 11" paper the setting should be **66.E**  your printer does not space 6 lines to the inch, multiply lines per inch by paper length in inches for page length.

 $SELECT-s = Line space.$ 

Enter 1 to 255. Default= $1$ 

- $SELECT-% = Starts$  numbering at page number given. Normally 1
- $SELECT-? = Disables print until$ desired page number is reached.

A value of 3 would start printing at page 3 of the document. Normally printing starts with page 1. Put this at the **start.** 

 $width.(Think)$ 

Default=80.

Needed for centering in double width or condensed type or if using a 40 column or wide carriage printer.

 $SELECT-n = Forced$  paging.

Stops printing then **resumes** at start of next page, but does print any footer.

 $SELECT-m = Margin$  release.

Disables margin for next line.

 $SELECT-w = Page wait$ .

Should be placed at beginning of document before any text. With page wait on you are **prompted** to "Insert  $next$  sheet, press **RETURN'** when each page is finished printing.

 $\bullet$  SELECT-i = Select automatic line feeds after carriage return.

Like SELECT-W **this** command **must**  be placed before any text. Do not use for double spacing, but only if all text prints on the same line.

SELECT-q = Quotation.

Like a REM statement. Follow this command with a message up to **255**  characters terminated with a RETURN. This line will be ignored **during** print**ins.** 

 $\bullet$  **SELECT-h** = Header define and enable.

The header prints on the first line of **SELECT-x** = Sets page each page. Header must be a single line width. (Think a cross)

# TYWAILG NEWSLETTER

## **PAGE 6 WRITER INSTRUCTIONS continued**

**to 254** characters ending with You **can** include Stage **2**  commands, centering etc. in a header. You can use a header by itself without a footer. The header and footer should be defined at top of your document before any text. If you do not want the header to print on the first page, put a return mark by itself at the top of your document before the header definition.

 $SELECT-f = Footer define and$ enable.

Instructions are the same **as** for the header. The footer **prints** two lines prior to the last line of the page.

 $\bullet$  **SELECT** -  $i$  = include a file. **(link next** file.)

Put this command **as** the last line in your document. Follow it with the filename, including D: for **disk.** After the text in memory is printed, the **link**  command loads the next file into memory.

#### **Stage 2 Commands**

+ SELECT-c = **Centres one** line.

Put this command at the start of the line you want to **centre.** to **centre** a double width line set the page width to **40** or pad out the rest of the line with an **equal** number of spaces.(See information under SELECT-X).

<sup>+</sup>SELECT-# - **Prints** current page **number.** 

You usually **embed** this command within a header or footer.

 $SELECT-u = A simple form of$ underlining.

It works only **on** printers that recognize CHR\$(8) **as** a backspace and CHR\$(95) **as** an underline character. Underlining works on spaces, too. Use the first **U** to start underlining, and another one to turn off underlining.

 $SELECT-e = edge to right mar$ **gin** (right justify).

SELECT- (any upper **case** character not used for other commands) = *Printkey*. To designate a *Printkey* hold the **SELECT** button and type the key you want to assign, then type  $=$   $\left(\frac{\text{equals}}{\text{length}}\right)$ sign), and finally the ASCII value to be substituted for the *Printkey* during printing. This allows definition of ASCII values which your printer **uses**  for features like double width or emphasized mode. Four *Printkeys* are predefined by Page 6 Writer, but may be changed if desired. The keys 1 through 4 are defined as 27,14,15, and 18.

**On** most printers - CHR\$(27) ESCape key

 $CHRS(14) = One$  line double width

 $CHRS(15) = Either ends double width$ or starts condensed characters

 $CHR$(18) =$  Usually cancels con-

# **PAGE** *6* **WRITER INSTRUCTIONS continued**

densed characters.

As an alternate method the key with the **ASCII** value of the Control code (ie Cont -  $N = 14$  = Start double width) can be embedded in the text.

#### **Commands Alphabetically**

#### **CTRL + ACTION**

A Changes character at curso upper to lower case and vice-vers

B Cycles through background co

**C** (Hold OPTION) see search replace.

**D DELETE** - see search and rep

E Cursor to end of document.

**F** (Hold OPTION) Find - see S

**G** Global search and replace.

H Press once puts cursor to page. Press twice puts cursor to document.

**I** Toggles insert and typeover m

 $M$  Menu of D1; follow by directory that disk, which b default.

P Print - follow by 'P' for print

Q Quit to DOS.

R Inserts buffer contents at position.

**S** Save to disk or **cassette.** 

**T** Cycles through text luminence.

W Displays free memory.

**X** Swops cursor character with one on right.

Z Puts dots in false spaces, repeat to cancel.

#### **SELECT** + **ACTION DEFAULT**

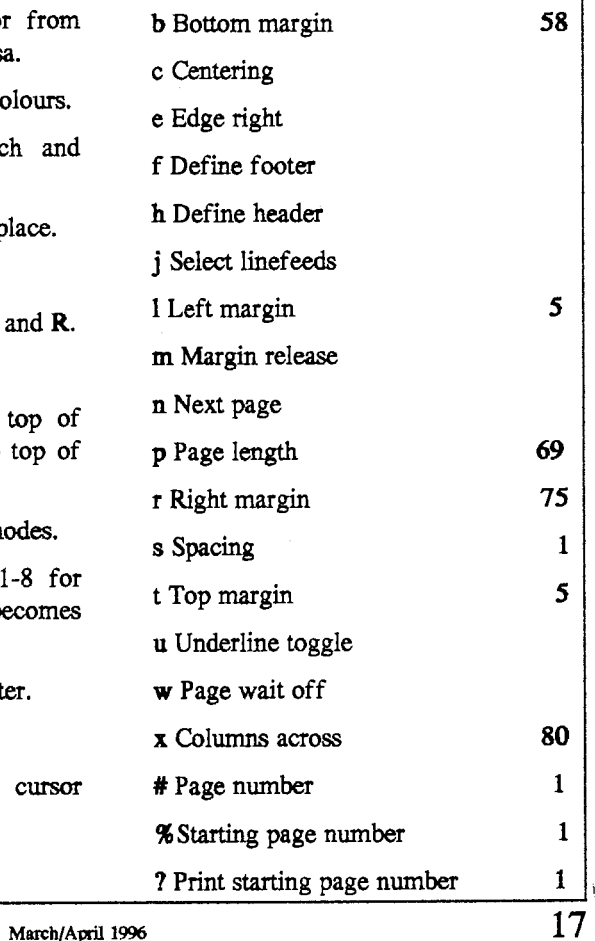

# TYWAUG NEWSLETTING

## **130X.E** COMPATIBLE - 256 UPGRADE FOR THE **800XL**

#### **SUPPLIED BY THE CHAOS BBS (517) 371-1106**

A 130XE - COMPATIBLE **256K UPGRADE FOR** THE ATARI **800XL**  by **Claw Bachholz** 

I designed the 256K upgrade described in my article, "The Quarter-Meg Atari" (BYTE, September, 1985 and recapped here in this article), in Deceanber, 1984. Since this **predated the**  130XB, them **was** no precedent for extended *memory* **on the XLs.** I felt free to implement a system of eight 32K **m The** major reason was **to** keep the add-on circuit **as** simple as possible.

The 130XB, introduced in early 1985. set a different standard for hank-select **memory.** It **usee** 16K banks and **makes them separately** available **to both** the CPU and the video controller (ANTIC). The XB **has** 128K total *memory.* **The 64K RAM is split** into four 16K banks, A **256K 800XL** has 192K extended **RAM,** which requires 12 16K batllaa I have **designed** a **new upgrade**  for the 800XL that implements such a scheme. **Its** similatity **to** the 130XB's xheme **allows** use of software for **the**  XB on a 256K **800XL.** 

To select **ane** of four **banks, the XE**  uses two bits, #2 and #3, in the memory control register (port B of the 6520 PIA, addressed at \$D301 or 54017 decimal).

**Zeroing** bit #4 **makes the** selected **bank**  appear at addresses \$4000-\$7FFF (16384 **to** 32767 decimal), **as seen by the CPU.** 

Zeroing bit **#5** makes it appear there **as**  seen by **ANTIC**. In my *upgrade*, bits #2, **M, #5 and #6 select one** of the twelve banks.

Zeroing bit #4 makes **the** selected bank appear at \$4000-\$7FFF to both the CPU and ANTIC.

**So, any program** for **the XE** that **uses**  the extended RAM for **CPU** storage will work on an 800XL with this **mod Those** programs won't use the additional 128K, though. **Frogtarns** that use the video banking feature of the **XE** might **nm on** the modified XL, but the **screen display** will **be** wrong,

#### **The Dynamic RAM**

Each chip inputs or outputs one bit at a time, so each bit has a unique **address. For the** 256K-bit chip **the** address **requires** eighteen bits. **The** chip has nine address inputs, each of which does double-duty. During the first part of a **memory** access, half of **the** address bits are **presented to** the chip. This half is  $cal$  the row address. access cycle, **the** chip receives **the other**  half of the address, called the column address. The storage cells in the chip lie in a matrix, **and the** cell being addressed

# TYWAIIG NIEWSLETMER

## **256 UPGRADE FOR THE 800XL continued**

lies at **the** intersection of the row and column specified. To complete the **access** cycle, **the** chip **reads** or writes the seleded bit The **800XL uses** 64K-bit RAM chips, which have eight address **inputs** for an eight-bit row address and an eight-bit column address. **This** is fine for the 16-bit addresses the 6502 gives. There are eight of these chips, each contributing one bit to each byte of RAM. The 256K-bit RAM is practically identical **to the** 64K-bit RAM except that it has **one** extra **pin** to accommodate **the** two additional address bits it **needs.** 

This extra pin is pin #1 on the chip. Pin #l on the 64K-bit chip has no function. The functions of **all** the other **pins** on both chips are identical. Therefore, our upgrade involves unplugging the eight 64K-bit **RAMS and** plugging eight 256K-bit chips in their place.

We must also add some **circuitry to**  provide two extra address bits for pin #l. The storage **cells** in dynamic RAM chips are actually microscopic capacitors, storing **an** amount of electric charge that represents a **0** or 1 bit **Since capacitors** leak charge, they must be **periodically** recharged or refreshed. The chip refreshes **one** or two entire rows when accessed. This means that every row must be acceased frequently **to** keep the stored data accurate. Since normal operation of **RAM** can't guarantee that, cial access cycles called refresh cycles.

A **reftesh** cycle is a dummy **read** cycle in which a **refreah address** is **used as** the row **address.** 

The 16K- and 64K-bit RAMs require seven-bit refresh addresses. The com**puter** must provide all 128 possible refresh addtesses **every** few thousandth of a second to keep the RAM refreshed.<br>In the Atari, the video controller provides **refregh** cycles in addition **to ita**  screen memory accesses. It automati**cally** provides seven bits for the refresb ad&esa It tums **out, the** Atari **spends**  four percent of its time refreshing **RAM. One snag** in **designins** the 256Kbyte upgrade is that standard 256K-bit RAMS require **an** eight-bit refresh address. Older versions of the Atari video controller chip provide only seven bits of **refresh** address, **whereas** newer vetsions give **all** eight **So,** there are two vetsions of the upgrade's interface **circuit.** The more complex one **must** add another bit **to the** Atari's refresh address.

#### **Notes on Bank-selection**

To fit **256K bytes** into **the** 6502's 64K memory space, we must divide it into banks. If a program in RAM were to replace **the** entire 64K RAM **with anothes bank,** it would **cause** itself **to clbappear, and** the **system** would **cer**tainly crash. Also, the top 32K of the Atari's address space is cluttered **enough**  with hardware addresses and ROMs that

## **256 UPGRADE FORTHE 800XL wmtinued**

**can** be switched in **and out** themselves. **The** screen RAM is usually in the top 32K and we don't want to switch that out and **cause** glitches to appear on the screen Additionally, **the operating system keeps important data in the** lower **part** of **RAM and** it **expects the** data to be there **when** it is called. Further, **the 6502's stack is** in low memory. **Worse,**  interrupts occur frequently and the routines they invoke also keep data in low RAM.

#### **Programs must therefore follow a strict de:**

**Keep** the "normal" **bank** enabled **as much as** possible. If you **select another bank,** you **must** first disable **all** interrupts and not call the operating system until the "standard" **bank** is **restored.** 

## **Interfacing** the **RAM**

The interface circuit for the 256K RAM **is to be** assembled on a small circuit board **and installed inside** the **compvter, as** the **computer's** expanaim slot daesn't **carry** the signals we **need.** The **circuit**  consists of four (or five for older models) chips and replaces one of the chips on the **computer motherboard.** It **also** tequires **jumper** wires **to** various points on the **motherboard and connec**tion **to** 5 **pins** of the PIA **(U23). The**  circuit plugs **into** the **socket** at position U27 on the motherboard. This gives it access **to** six important **signals,** including power and ground.

The chip that **was** at **U27** becomes **IC1 in** the **circuit.** 

As U27, this chip was one of the two responsible for selecting which eight of the sixteen address bits are passed to the **64K RAMs** at **one** time.

If your *ANTIC* **(U7)** part **number** is **CO21697,** use the circuit **described** by the first connection list at the end of this article. If it is **C012296,** include the circuit in the second list. The circuit requires five connections to the **PIA (U23). So, pins 12 through 16 must be bent** up and **wmected** to the **circuit.**  The extra circuitry for the older version of **the 800XL is an** eight-bit **binary**  counter that **counts** the **refresh** cycles. It supplies the eighth bit of the refresh **address that** the **256K chip need.** The refresh signal it uses comes to the circuit through a jumper **wire** from the **motherboard.** 

## **Performing the Upgrade**

To disassemble **the 800XL,** remove **the six mws** on the Mderside **and** separate the top and bottom portions of the plastic **case.** Be careful of the flexible **keyboard** cable. Pull it **straight** up out of its socket on the motherboard. To detach the motherboard from the case bottom. remove three screws: one on the right side, **one** in the **right** rear corner, **and** 

# TYWAUG NIBWSLETYTER

# **256 UPGRADE FOR THE 800XL continued**

**one** in **the** left rear. Gently **pull** the board free of **the case.** Next, remove the small nuts **and** bolts around the metal shielding that **encases** the motherboard. **On** the left **side** of the exposed motherboard, locate the row of eight 16-pin RAM **chips. Just to their** right is **U27.**  Behind **U27 is** a **three-inch square** area **that** fits **inside the** shielding. The circuit goes there, because the shielding is highest **toward** the **rear.** 

Replace the 64K **RAMS** with **the 256K RAM** chips. The new RAMs are very easily **destroyed** by **static discharges,** so extreme care is necessary **in** their hand**ling.** Lay **aluminum** foil on **the** work **surface** and keep **the** motherboard, **RAM chips, tools and hands** in **contact** with the foil at **all** times. This **keeps** everything at the same potential, decreasing the possibility of damage.

**On** the motherboard, locate the video controller, the 40-pin chip at U7. If the **part number** stamped **on** it reads "CO21697", you **arc** lucky1 You may use the **simpler** circuit. If the number reads **"C0122%,** you **must** use the larger **circuit.** 

Assemble **the** appropriate circuit **on** a two by three inch circuit board (Radio Shack's #276-150 is ideal). Use very low proffle **sockets** or no **sockets** at **all,**  as height is severely limited by the shielding. If you use no **sockets,** be careful not **to** apply heat **to the IC pins**  for too long a time. **Keep** the **wiring on**  the chip **side** of the board **to** conserve space. **The** wiring must be soldered, **as**  there is no room for wire-wrap posts. The board plugs **into** the **socket at U27**  via a 16-pin DIP header and short ribbon cable. Finally, **install** the **jumpex**  wires.

Find a resistor **marked R32 im**mediately **behind** the row of **RAM chips**  and remove **it.** A trace from one of the holes runs to pin **1** of the RAMS, Solder the **first** jumper **to** that hole. **The next**  jumpers nm **to** a parallel **port** which the **Atati uses** to confro1 ROM switching.

We need pins **12** through 16, which are normally unused and not connected **to any &ices.** Locate **U23** and carefully pry the 40-pin chip from its socket. Bend up pins **12, 13, 14,** 15 **and** 16 so that they point straight out. Reinsert the chip.

Cut five adjacent pin positions from **an IC socket** and solder the jumpers **to**  them. Use this custom socket to connect the **jumpers to** the **three protruding pins.**  Cover the connector with electrical tape. **as** the shielding is very low at this point. If you are using the circuit for the older **WXL,** you must install **an addidanal**  jumper. Locate a trace **on** the **mother**board from pin 8 of the video control-<br>ler. U7. Along the trace find a hole and solder the jumper there. Finally, insert a thin piece of stiff cardboard or plastic

## **256 UPGRADE FOR THE 800XL continued**

**under the small** *circuit* **board to** avoid *shorting* **the** circuit **Refasten the** ahield**ing to the motherboard. If** it doesn't fit over **the circuit,** carefully pound a dent out of the shielding with a **hammer.**  Reassemble the **cornpater.** If **all has gone well,** the computer should power up **and perform** normally, although with **the 256K** in your XL, **be wue** to wait at least ten seconds after turning the computer off, else it may not coldstart properly **when** you **turn** it **back m** The computer is ready to try some software that utilizes the large **RAM** space.

#### **The RAM-disk Software**

Bank-select RAM is useless without **software to** control it **The software**  must obey strict **rules as** outlined above **to work** properly. **The** software must **also** be **tsild to** fit **the** application. Applications vary. For example, **many graphia** 8creens may be stored in the RAM, possibly **to** be displayed **in** quick succession for animation. Alternately, **the** RAM may act as a print spooler. A word processor would **print** an **entire**  document quickly into **the** RAM and go on **to** other jobs while the RAM **empties**  slowly **to** a printer. **These** applications are rather specific and might not appeal to all users.

A more universal application is the RAM-disk, a RAM-based **disk** drive **simulator.** To **DOS** and to the user's

another **disk** drive, **except** that it is very fast. The application program may then **use** standard **DOS commands to access the** large RAM **space.** The **192K bytes**  of available RAM hold more **data** than two **Atari 810** drives or **one** double**density** drive.

The RAMdisk software I have prepared, **QMEGXLD.SRC,** offers a choice of either two single-density RAMdisks or one double-density. Also available is **QMBGXLS.SRC,** a **RAMdisk program** that **sets** up **one singledensity RAMdisk** and leaves the **XE**equivalent **banks** free for **XE** software. This is quite useful with **BASIC XE, DOS** 2.5, or the new Synapse software.

Assemble **the source code** with any assembler that **accepts** the **syntax** of the **Atari** Assemblet/Editor. Assembly produces an object file that performs **several tasks** as it loads. First, it oopies **the** operating **system** from **ROM** into the **underlying** RAM. Next, **the RAM-disk routines** load into **the** RAM-based **OS, overwriting the** international character set, a little-used feature of the 800XL. **Lastly,** it **patches** the **OS to** install the **RAMdisk program and calls DOS'S initialization routine to** let **DOS recopize the** new drive.

The source **oode allows** two options: the drive numbet **and the density.** 

22

## **256 UPGRADE FOR THE 800XL continued**

The RAM-disk can act as any drive numbered 1 **to** 8. If you have one real drive, you might want the RAM-disk to be drive number 2. Remember that your DOS **must** be **set** up to look for the drive number chosen. **See** the DOS **manual** for instructions concerning drive numbers. Typicallly, you **must** POKE **memory** location 1802 with a value of 15 in order to recognize disk drive numbers up to  $#4$ . Then you will write new DOS **files** which **will** thereafter always include your POKE.

The **RAM-disk** object **file** should be made to boot in after DOS **so** the **user**  needn't worry about it. In Atari DOS, naming the file **AUTORUN.SYS**  accomplishes this. **Once** the object file has loaded, **the RAh4-disk MUST BE FORMATTED** before use. You may do it manually from DOS, or the application program may do it automatically **(use** the **BASIC XI0** command or a call to CIO in machine code). RESET won't **harm** the contents of the **RAMdisk,** nor will rebooting the computer, **as**  long **as** the computer is not **turned** off (to reboot without powering down, **POKE** 580,l and **press** RESET, or jump to **\$B477** in **machine code).** After rebooting, the **RAh4disk** program must be reloaded **to** access the data, which should then be found unharmed in the **RAMdisk.** This **is** why the **RAM-disk**  program does not automatically format the RAM-disk upon loading. The major disadvantage to the **RAM-disk** approach is that **all** data is lost when the **computer**  is **turned** off. The application must **take**  care to save important data to a **red disk**  before **ending.** However, the **speed,**  convenience, and versatility of **the**  RAM-disk overshadow its drawbacks.

#### **uses**

An assembly language programmer, after studying the **RAM-disk source**  code and heeding the rules above, can devise many practical **uses** for a quarter**megabyk** of **RAh4.** The large **RAh4 space,** joined **with** the Atari's versatile hardware and low price, gives a perfor**mance/price** ratio that is unbeatable in today's microcomputer **market.** 

**EP** I **ask** one **thing** in **return for this information: Please pass it**  around to all your interested **friends. Put it in your club's library or** on **your favorite BBS. Encouraging software sapport of** 256K will **resalt in many interesting ases for it. Thank you and enjoy!** 

DEFINITION OF MEMORY CON-TROL REGISTER AT \$D301 (54017 DECIMAL)

- ❖ XLMODbit:7654321OD a b E c d B R D-0 enables diagnostic ROM
- **Q** B-0 enables BASIC ROM

## **256 UPGRADE FOR THE 800XL continued**

- $\hat{x}$  **R=1** enables **OS ROM**
- $\hat{\mathbf{x}}$  E=0 enables extended RAM<br>  $\hat{\mathbf{x}}$  abcd is 4-bit extended RAM<br>  $\hat{\mathbf{x}}$  bank  $\hat{\mathbf{t}}$  ranges from 4 to 15<br>  $\hat{\mathbf{x}}$  banks 12 to 15 are equivalent to
- 
- 
- $XE's$  banks  $0$  to  $3$

# **l3OXE bit: 7 6 5 4 3 2 1** OD **V C x y B R**<br>  $\approx$  D-0 enables diagnostic ROM

- 
- $\hat{x}$  B=0 enables BASIC ROM
- $\hat{x}$  R=1 enables OS ROM
- $\hat{x}$  V=0 enables extended RAM for<br>video
- $\hat{x}$  C=0 enables extended RAM for **CPU**
- $\hat{x}$  xy is 2-bit extended RAM
- $\hat{x}$  bank # ranges from 0 to 3

- **PARTS LIST**<br>  $\dot{\mathbf{x}}$  8 41256 256K-bit dynamic RAM (2oonS **or** less)
- $\hat{x}$  1 74LS153 Dual 4-to-1 multiplexer (IC2)
- $\hat{\varphi}$  1 74LS139 Dual 2-to-4 decoder (IC3)
- $\hat{x}$  1 33 ohm, 1/4 watt resistor

# **ADDITIONAL** PARTS FOR ANTIC

- $\star$  1 74LS158 Quad inverting 2-to-1<br>multiplexer (IC4) **A12 : DIP-3, IC1-3**<br> **42 CO12296**<br>  $\star$  **RA4 : IC1-4, DIP-4**<br> **44** 1 74LS158 Quad inverting 2-to-1<br> **44** A5 : DIP-5, IC1-5<br>
multiplexer (IC4)<br> **44** A13 : DIP-6, IC1-6<br> **444 A13** : DIP-6, IC1-6
- 

#### $(IC5)$

#### LIST OF CONNECTIONS FOR **THE UPGRADE** CIRCUIT

Instead of a drawing of the upgrade circuit, below is a list of connections. **Each entry in the** list begins with **the**  name of the **signal** followed by **all the**  IC pins that connect together and share the **signal.** 

#### IC3-13 means **pin** 13 of IC3.

The IC **numbers** appear in **the** parts list above. IC1 is **the** 74LS158 chip from **socket** U27 **on** the XL motherboard. **DIP** is the **DIP** header to **be** plugged into **socket** U27. U23-xx refers to the pins you **bend** up **on** the PIA chip at

- **b**  $\sqrt{x}$  Vcc : DIP-16, IC1-16, IC2-16, IC3-16, IC3-13
- $\dot{\mathsf{x}}$  Vss : DIP-8, IC1-8, IC2-8, IC2-1, IC2-15, IC3-8
- **4** A7 : DIP-11, IC2-10, IC2-l1
- **4**A15 : DIP-10, IC2-13, IC3-3<br> **4**A6 : DIP-14, IC2-6, IC2-5<br> **4**A14 : DIP-13, IC2-3, IC3-2<br> **4**MUX : DIP-1, IC1-1, IC2-2
	-
	-
	-
- $\hat{\mathbf{x}}$  A4 : DIP-2, IC1-2
	-
- 
- 
- 

# **256 UPGRADE FOR THE 800XL continued**

- RA5 : IC1-7, DIP-7 ☆
- ☆ -E : DIP-15, IC1-15
- ❖ RA7 : IC2-9, DIP-9
- ✿ RA6 : IC2-7, DIP-12
- ✿ PB2 : U23-12, IC2-4
- ✿ PB3 : U23-13, IC2-12
- ☆ PB4 : U23-14, IC3-1
- ☆ PB5 : U23-15, IC1-10
- ☆ PB6 : U23-16, IC1-11
- ☆ -Zd : IC1-9, IC3-14
- ☆ -01a : IC3-5, IC3-15, IC2-14
- ❖ -C2b : IC3-10, One side of resistor
- ☆ RA8 : Other side of resistor, Pin 1 of all RAMs

f your **U7 part** number **is** C012296, 10 not **connect** signal A7 above, and nake the following additional connecions.

The connection to **U7** is to a trace on he motherboard that **nms** from pin 8 of U7.

- $\hat{X}$  Vcc : DIP-16, IC4-16, IC5-14,
- IC4-3<br> **<sup>☆</sup>** Vss : DIP-8, IC4-8, IC4-2, IC4-<br>
15, IC5-7, IC5-2, IC5-12
- 
- 
- 
- 15, IC5-7, IC5-2, IC5-12<br>  $\star$  A7 : DIP-11, IC4-6<br>  $\star$  -REF : U7-8, IC4-1<br>  $\star$  REF : IC4-4, IC5-1<br>  $\star$  A7' : IC4-7, IC2-10, IC2-11
- ☆ Q7: IC5-8, IC4-5
- ✿ O3: IC5-6, IC5-13

# **Any Problems?**

Did you check your issue 19 **disk** as you meceived it, back in **January?** 

We had a phone call saying that there are about three programs that wont run, hey come up with an error message. We checked the **master** disk and found it to be alright, but when checking some of the copied disks we found that hey were indeed faulty.

To save all of you complaining we have ncluded with this issue on the B side of he PD Library disk the programs from the  $B$  side of issue 19.

You probably wonder why we have ncluded a PD Library disk, the **reason**  h to save us re-printing **an** updated PD list every two month. We **will** put the updated list on a disk or include it **on**  the issue disk and inform you accordingly. The PD file **can** than be **transferred** to the main PD disk

So **KEEP** the PD disk safe.

We hope this will be **satisfactory.** 

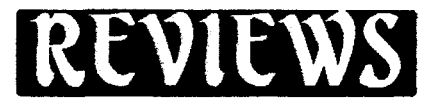

**U** owever, I **think** you'll enjoy this **A** review **column,** it **looks** like **being**  another long one. Without further ado. here goes!

#### **Title: TECHNUS**

Sold by: Micro **Discount,** 265 **Chester Road,** Streetly, West **Midlands B74 3EA,** Tel: 0121 **353 5730** 

**Price: 4 Pounds (+ P&P)** 

rechnus is one of the latest additions to Derek **Fern's** range of software. The **same** first **starts** off with a picture which appears showing a man running **dong** a platform. A scrolling message runs underneath (in Polish) and a good musical tune also plays along. A **ptess**  of the fire button loads the main game.

**rhe** main title **screen** gives quite a shock **when** it frrst appeats. **Not** that it is at **all**  graphically exciting but an **EXCEL-**LENT digitised tune is playing with a backing of normal computer music bis is one of the **best** examples of **ligitised music** which I've ever had the Fortune to **hear.** 

Again, **pnssing the** fire button **brings**  about the main game screen. The first thing that **always** strikes you in a game

#### By Keyn (Goole)

Hello avain. If this article doesn't noter in issue #19 of TWAUG's magazine, i apologise - with my commitments to college work. I've been saawat inder latelyl

is **tbe** graphics. Technus' graphics are of a good **quality** - the character which you **control** looks good and is quite large whilst the platforms, **etc.** are all quite clear.

At **the** top of the screen is a **beating**  heart (again, graphically very good) and below this is your **charader's energy**  bar. As the **energy** bar decreases, the heart starts to beat faster - a nice touch.

I have no **instructions** for this game so I cannot say what the object of it is. Basically, it **seems** to be your job to move the character through the **series** of screens and kill the robots that lurk there.

There are basically two **types** of robot those that cannot be destroyed and those that **can.** A quick **press** of your fire button whilst playing will make your charader shoot one of his (limited) bullets and should this hit one of the destructible robots, it will be killed.

**Sometimes, these** robots **will** leave a bonus behind. So far, I've only encountered energy replenishing bonuses and extra bullet bonuses but it could be that there are other bonuses which **need** to be **collected.** 

# TYWAILG NIEWSLETPTER

# **REVIEWS**

To get from platform **to** plaffonn and **so** discover new **rooms,** it is obviously necessary for your character **to** jump. Luckily, the **character** can still be **con**trolled whilst he is in mid air **so** not only **can** you change **his** jumping direction mid-flight but you can alao control him as he's falling from a platform very *handy!* 

The in-game music is good - not up **to**  the standard of the incredible digitised music on the **title screen** but good **nOrrethele68.** If you **prefer,** the music can be dispensed with in favour of suitable **sound** effects.

Overall, another good game **to** add **to**  your possible-purchase list. It's good to **see** that it's at **such** a reasonable **price** as well - support Derek **Fern** for supporting you.

#### Title: **STARBALL**

Sold at: Micro Discount **(see** above for address)

Price:  $4$  Pounds  $(+$  P&P)

If you're looking for something different from the run-of-the-mill platform game or shoot-'em-up, why not take a look at Starball?

**The** game *starts* off with a Polish title **screen** and a lively piece of music playing in the background A **press** of he fire button brings about the **main** 

#### game screen.

**The** object of Starball appears **to** be **to guide** <sup>a</sup>d ball around **the** play **area**  and collect all of **the** diamonds **which are** laying about **to** progress **to the next**  level. **These** diamonds **also** replenish the **on-screen** timer **which** quickly **counts**  down.

continued

**Sounds** my? **The game** is **made** more difficult by the walls, locked doors and **all manner** of **trap** which lay about **the**  scrolling level. Locked doors require keys **to** open them yet these kays often involve **careful** maneuvering **to** be picked up in the first place!

In case you haven't already guessed, the game has a **certain** puzzle **element whichmakes** it **all themore** fun1

**The game** itself is VERY addictive. The balance **between careful** movement of your **h11** and the puzzle of gaining each diamond **makes** the game a joy **to**  play.

And good **use has been** made of the available colours which **makes the**  game-screen very clear yet colourful.

**The** fun music which plays in the background throughout is rare in that it doesn't **seem to** get annoying like **most**  tunes due **to** it's constantly changing **nature!** 

The only bad point which I **can** find

## **REVIEWS**

#### with this game is that the on-screen messages are in Polish. Apart from that, I don't know how else the game could be improved.

**Starball** is one of those rare games that will appeal to both puzzle addicts and those that like more action-packed & fast moving games. I didn't find it particularly **easy** but at least the author provided a number of lives to play around with!

I have no hesitation in **recommending**  this game - I thought it was brilliant! At four pounds, it's even more of a bargain.

#### Title: **TRON**

Sold at: Micro Discount **(see** above for address)

Price:  $4$  Pounds  $(+$  P&P)

If you've played one of the PD Tron games, you'll know what to expect from this commercial release.

The object of Tron is to **guide** your futuristic bike around a **screen** at the **same time** as another player or computer **doee** the same with their bike. Each bike leaves **behind** a "trail" which will destroy any bike that crashes into it. The object of the game is to **make** your opposing bike **crash,** ie. by **cutting** them off and **making** them **crash** into either one of the trails or the wall of the arena. The title screen appears **soon** after loading. From here, you can select either a one player game **(using** a joystick in **either** port #l or **#2** - your choice) or a two player game.

continued

A scrolling message travels **along** the bottom of the screen (unfortunately, in Polish) and **some** interesting music plays in the background.

By pressing start, you can play the game itself. In the bottom half of the **screen** are two windows - one for player l's view and **one** for player two's view. Here, you **can see** your futuristic bike in detail and a small portion of the bike's trail which may be immediately around it. The scrolling effect here is created by the grid which **lies** below your bike -in actual fact, your bike stays central and the grid moves.

In the top half of the **screen** is another window showing the entire arean and the trails which the **bikes** have left behind, **as** in an ordinary Tron game.

To either **side** of this window is the score of each player and the **number** of lives which they both have left **These**  lives **are** represented by pictures of the player's bikes - the bikes which **are**  mashed-up are no longer available. **This** is a **nice** touch

The only way in which you **can** travel through **one** of the bike's "trails" is to

## **REVIEWS**

**press** the fire button on your joystick **This** make's your **bike** flash for a short period of time in which you are indestructable - this function is limited to only three uses **per.** life, however.

**The** graphics are **all created** in different shades of blue. In other games, this type of colourscherne could be **amsidered** a bit of a let-down but luckily it seems to suffice for this type of game. **The**  graphics are nothing stunning but, again, are fine for this type of game.

Whilst you are actually playing, the only sound is that of your bike's motor. A short musical piece plays after each of your eight lives expire.

With regards to gameplay, Tron has little more to offer than it's PD counterparts. However, **the** game **screen**  with the two different views is unique and adds an **extra** dimension to gameplay that **keeps** you **wanting** that extra go.

Tron has always been addictive (even if you've never **wanted** to admit it!). If you're looking for the definitive version of Tron or a decent simultaneous two-player **game,** take a look at **this1** 

#### **Title: WHERE DINOSAURS RULE**

Sold by: J.F. Software, 26 Auckland Road Kingston **Upon Thames,** Surrey, KT1 **3BG.** 

## continued

Price: 5 Pounds (inc. P&P) (cheques payable to "J.Foskett")

Where Dinosaurs Rule is the latest text adventure from J.F.Software (a.k.a John Foskett).

The **story** which accompanies the **adventure says** that you have found a land, accessible only through a network of caves, where dinosaurs still rule. The authorities apparenly know about it but you feel that you should prove **to** the world that it **exists.** 

So, into the caves you go.... If you read **my** review of **Rose Gardens** in **issue** 17, you'll know what **to** expect from Where Dinosaurs Rule.

A standard graphics **0 text screen** is split into a number of different **sections**  and each of these have been given different colours for easy recognition a **nifty** piece of programming! **This**  dividing of the **screen** allows you to always have your character's inventory, location description, exits, etc. on screen.

The game's parser (understanding of words) is very good and it will normally demhnd what you **are trying** to say.

As I've already **said,** the game **screen** is colourful and so also attractive **to** look at. To be honest, there's not much you **can say** about an adventure game. **The**  real test of this type of game is whether

## **REVIEWS**

is is programmed well enough and whether is **contains** enough puzzles & atmosphere to keep you interested. **On**  these points, Where Dinosaurs Rule scores highly and so can easily earn my recommendation. If you have even the slightest interest in adventure games, take a look at this - you won't regret it.

I'm sure that John Foskett would like to thank **those** readers who sent for his last text adventure, Rose **Gardens.** Well, actually NOT ONE READER DECIDED TO SEND THE 1 POUND 50p for it. If this is the **sort** of response that Atari supporters get then it's no wonder that so many **companies** are giving up and moving on to the PC. Fair enough, text adventures may not be your thing **BUT** why not **send just** this 1 pound to show your **support?** 

John doesn't **just** produce **text**  adventures - he also has a range of high quality utilities for sale but without any support, he won't continue. If you don't want any new software or **just** can't afford it at the moment, why not send a letter to tell him so? I'm sure he would rather be told that his software is not wanted or that you can't afford it at the moment rather than receive no response at all. So write that letter today or, better still, send for **WHERE**  DINOSAURS RULE or ROSE GARDENS and show your support before there is no one left to support.

## continued

That's enough of my preaching. Now do the right thing.

[I would like to dedicate this article to the memory of Dave Ewens. I'm sure everyone who knew him will agree that he will be **missed** more than words can express.]

# **FOR SALE**

Various Atari hardware including:

Upgraded 130XE, 1050 Disk Drives with various upgrades i.e.:

U.S.Doubler, Happy, Laser, Quad Board.

Other items **also** available, including Touch Tablet, Light **Gun** & Modem.

Ring John Tel. 0191-262 6897

Armstrad PCW 9512 Personal Computer Word Processor including Printer, in perfect working order. It is an ideal computer when you are doing a lot of writing. Manual and original plus spare disks included. Also a Modem.

Contact Max for more details and price.

Tel. 0191-586 6795

# **FOR SALE**

**10 pieces** of Hardware, including:

**A** standard **130XE and 65XE.** 

Two **printers 1020** & **1027.** 

Touch Tablet and Light Gun.

**1050** Disk Drive & Superprofessional Joystick

**XC12** Datacorder, **850** Interface

All Leads, PSU's & **Connectors.** 

The compaters, disk drive and joystick have little **used,** the rest of the hardware have not been **used** at **all.** 

Loads of Software including: **Atariwriter** Plus Cartridge, Mastertype Cartridge, Rescue on Fractulus Cartridge, Crossbow Cartridge, Pacman, Silent Butler, Nibbler Disk, Movie Maker, Pole Position, Timewise Disk, **Atari** Logo Cartridge, Visicalc, The **Bookkeeper** and Keypad, Basic Compiler disk, Superscript, The Home **Accountant,** Mini Office **11,** Invitation to Programming 2 & **3, Assorted Games Demos etc.** Disks and **Cassettes.** 

Word processors and demos have been used, but all the rest is unopened.

Original **Books** and **Manuals.** 

Contact: Mr.Brian J.Taylor, **24c**  Castleton Court, Castleton Drive, Vewton Mearns, Glasgow **G77 5LW.**  PhonePax **0141-639 6516** 

# XL TWO

In Issue **11** of the **TWAUG newsletter,** I wrote a bit about **XL-2.** I (MAX) explained how to install **the** program and also how to set **the** clock **TWAUG**  was asked by John Picken, the author of this versatile program, at **the** beginning of last year, to test it thomughly. It was after I used it a while that I came across a number of **bugs,** including losing a lot of time, when **set,** in a day.

Well, we have received **the** latest updated and modified version **3.** It is a double **density** two **disk set** of **XL2** and one disk of MYDOS **4.51XE.** Both sides of the **XL2** disks are in **ARCed** format, the MYDOS disk is in ARCed format on side B only. It is also ideal for **programmers** as **all source code** files are on the disks.

For those readers who haven't **seen**  september/October **94** issue here is short recap. **XL2** is a **program** for the XE or **800XL** that gives the **user** two **screens** to work with. **Once installed,**  you have two identical **computers** in **memory** and you can **nm** a different application in each. You can switch **between** the system by just pressing CONTROL-HELP. It is actually better than using **the** RamDISK, when you want to use another program from the **RD** you **must** re-run it. With **XL2** there is no need to re-run the **programs** they are intact and the **switching** only takes about two seconds. The **XL2** program is

## XL TWO cont

not multitasking, only one **system** is in operation at any one time, the other system is on hold.

#### **DOS SYSTEM**

SpartaDOS 3.2 or 2.3 can be used **as**  well as BW-DOS, DOSXL or MYDOS. With SpartaDOS 3.2, a saving of **600+** bytes at low memory using XL2 in place of **TDLINE.** With XL2, low memory usage under SpartaDOS 3.2 is absolutely zero. I must mention here that XL2 is incompatible with SpartaDOS X.

I mentioned all the good points in issue 11, I only want to mention that the author made vast improvements and rectified the bugs in the program.

I had many queries about the way I run Textpro and Daisy-Dot from memory, I've got a 1 meg upgrade. If you only have a standard 130XE, well here is the answer, one **screen** can hold Textpro **and** the other Daisy-Dot. You **need an** upgraded 800XL to run XL2, but the modified MYDOS 4.51 provides a small RarnDISK on an 800XL.

By John Picken

October 1995.

This XL-2 three disk set is now available from our library. { ED.)

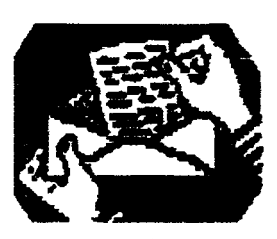

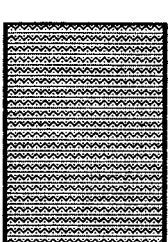

# **L€TT€R SECTION**

#### 24/1/96

A small note from **Allan** Doyley

Dear John & **Max,** 

Just received issue 19 & am impressed by clarity of new format. Hope you **ca. cope** with **all** the extra work, with David's passing, which saddened me.

My wife's illness leaves little time for writing articles, but I do enjoy reading the Newsletter and trying out its contents.

Very best wishes,

Allan

M.

Thank you very much for your note, your acknowledgement is appreciated. We are very sorry to hear about your wife's illness.

hoping she will get better soon.

March/April 1996

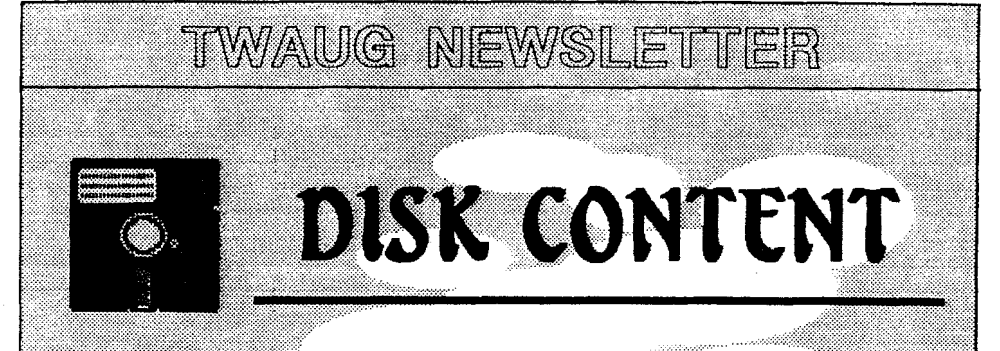

Side A of this issue disk contains a database program, it sorts your data and can be used as a mailing list. This DMS Database program allows you to add a dictionary which never comes in wrong. This is a program worth adding to your library,

There is Superplot, a Graphics program for those who like to draw pictures on the screen. This program is also a good way to learn the Y and X positions of the screen.

There are four games also. We'll start with Guardian, this is a Basic program and the aim is to protect the Humanoids from an Alien attack. You've got three guns to defend the earth with. You control the guns with the joystick plugged into port one. Pushing the joystick to the left you control the left gun, pushing forward for the centre gun and push to the right to control the right hand side gun. It isn't as easy as it sounds, you game players out there maybe luckier than I've been, result for my try is nil.

Hoppo, another Basic sort of board game. You must guide Hoppo, avoiding the allen attacking you, to pick up the spicky object that keeps moving about just when you think you've got it. I didn't get very far with this game either and so I am unable to give any more details on it. I know one thing though, you collect extralives after you have been successful collecting a certain number of those spicky objects.

Termite, this is a fast moving game. Again use the joystick to control some sort of bug, that's what it looks to me, and the aim is to avoid the attacking Termite, which by the way moves very fast. You can move left, right, up down and pick up the objects lying about and there are plenty of those, if you can that is, the Termite is constantly attacking you.

On side B of the disk you'll find a nice little program SIGN MAKER. It is in Turbo Basic, it's all set up. You also find the documentation on the same side of the disk. This program lets you create and print files, and as the name says you can make large signs, posters and even include icons to include on birthday cards.

# **ADVERTISING USER GROUPS**

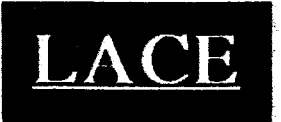

# The London Atari

## **Computer Enthusiasts**

**As a member of LACE you will receive a monthly newsletter and have access to a monthly meeting. They also support the ST and keep a large selection of ST and 8-bit PD software.** 

**The membership fee is** 

£8.00 annually

**for more information contact:** 

**Mr. Roger Lacey** 

**4 1 Henryson Road** 

**Crofton Park** 

**London SE4 1HL** 

# SLETTER<br>
SER GROUPS<br> **OLIACKERS**<br>
The OL'HACKERS<br>
ATARI USER GROUP<br>
INC.<br>
O.H.A.U.G. is an all 8-bit<br>
user group in the STATE of<br>
NEW YORK.<br>
They are producing a bi-monthly<br>
double sided disk based newsletter. INC.

**O.H.A.U.G. is an all &bit user group in the STATE of NEW YORK.** 

**They are producing a bi-monthly double sided disk based newsletter. The disk oomes with its own printing utility, which lets you read the**   $\alpha$  **content of the disk, one screen page at the time, and/m you can make a hard wpy of the disk, in one, two or three wlurnns and 6 to 8 lhes to the inch. A large PD Library is available.** 

Contact:

**Mr.A.Pignato** 

**O.H.A.U.G.** 

**3376 Ocean Harbor Drive** 

**Oceanside, N.Y. 1 1572** 

**USA** 

## **ADVERTISEMENT**

## **CHAOSI COMPUTERS**

PO BOX 30 **MANCHESTER M19 2DX** Telephone: (0161) 737 1946 **THE EVERYDRIVE** Uperade vour ATARI 1050 disk drive with a HYPER DRIVE enhancement from CHAOST COMPHERIC

The HYPER DRIVE is an easily installed hardwares? software package for the ATART 1050 which will enable your disk drive to back up most disks protected by unreadable or hadly formatted sectors. Most copied disks can then be loaded on any 1050, whether enhanced with a **HYPER DRIVE or not The HATPER DRAME caliancement** also offers fast reading, writing. formatting and copying in single, medium or true double density formats (ice, it is compatible with **RANA, PER COMAND INDUS** double density drives, and will read U.S. DOUBLER type format).

**Eiting the HYPER DRIVE** coudn't be simpler and requires no special tools or soldering. It simply plugs into socket on the 1050 circuit board. And with our **VERSION II software package** and full 28 page manual, it is one of the most versatile disk drive enhancements /copiers vou can biy RSQREADRIVES are available exclusively from a CHAOSLCOVIRGUERS a.a special intro-ductory price of just 18000 each

en en 1980

Please make Cheques/Postal Orders payable

to 'P. HOLLINS'.

Prices are subject to change. from time to time, due to component costs, so wherever possible please iphone to check

35

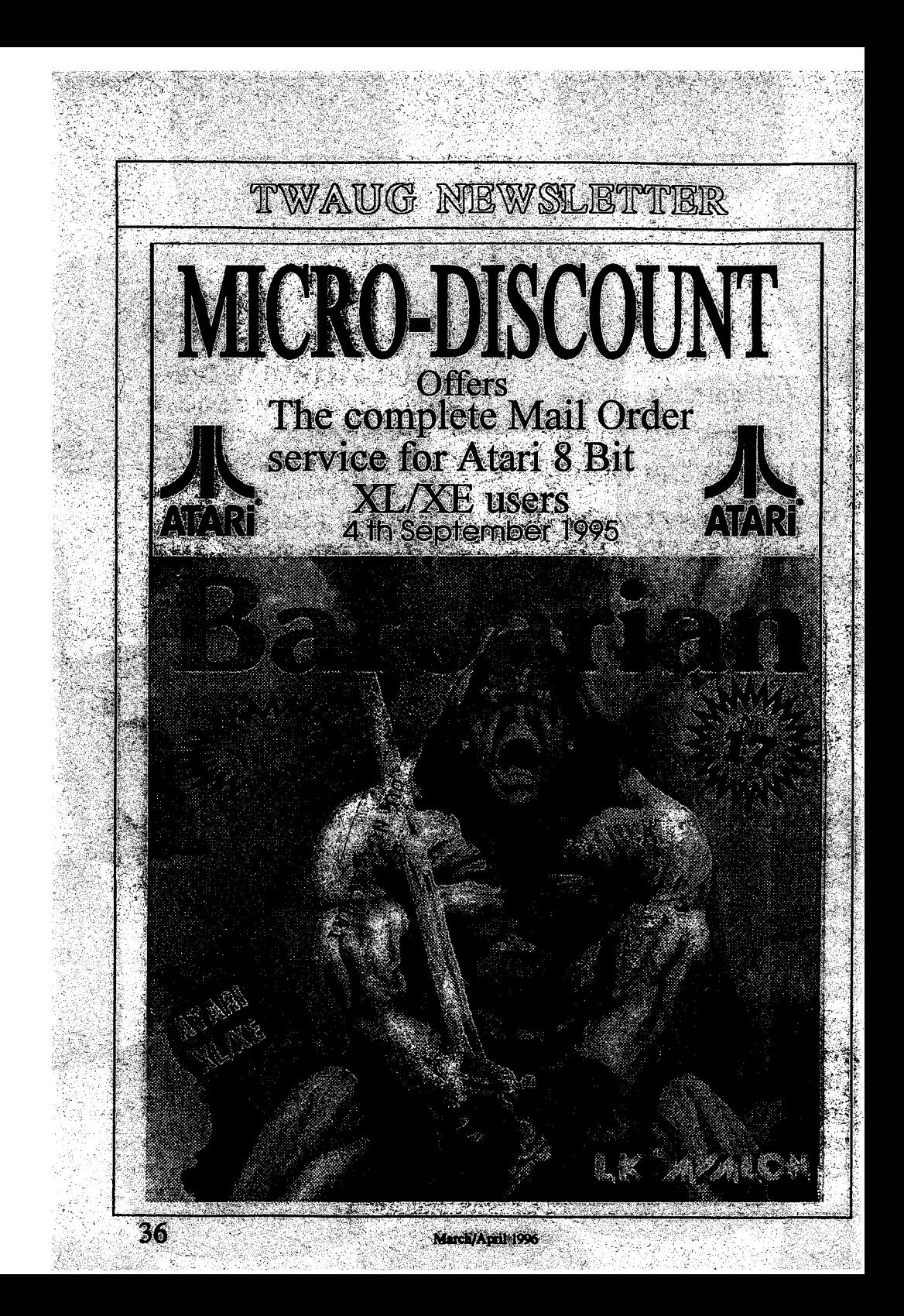